## **VÍDEO INTERACTIVO - MODELO 1 LOCAL**

Actividad en la que se debe observar un vídeo y responder preguntas durante su producción. Se pueden incluir varias preguntas en la actividad.

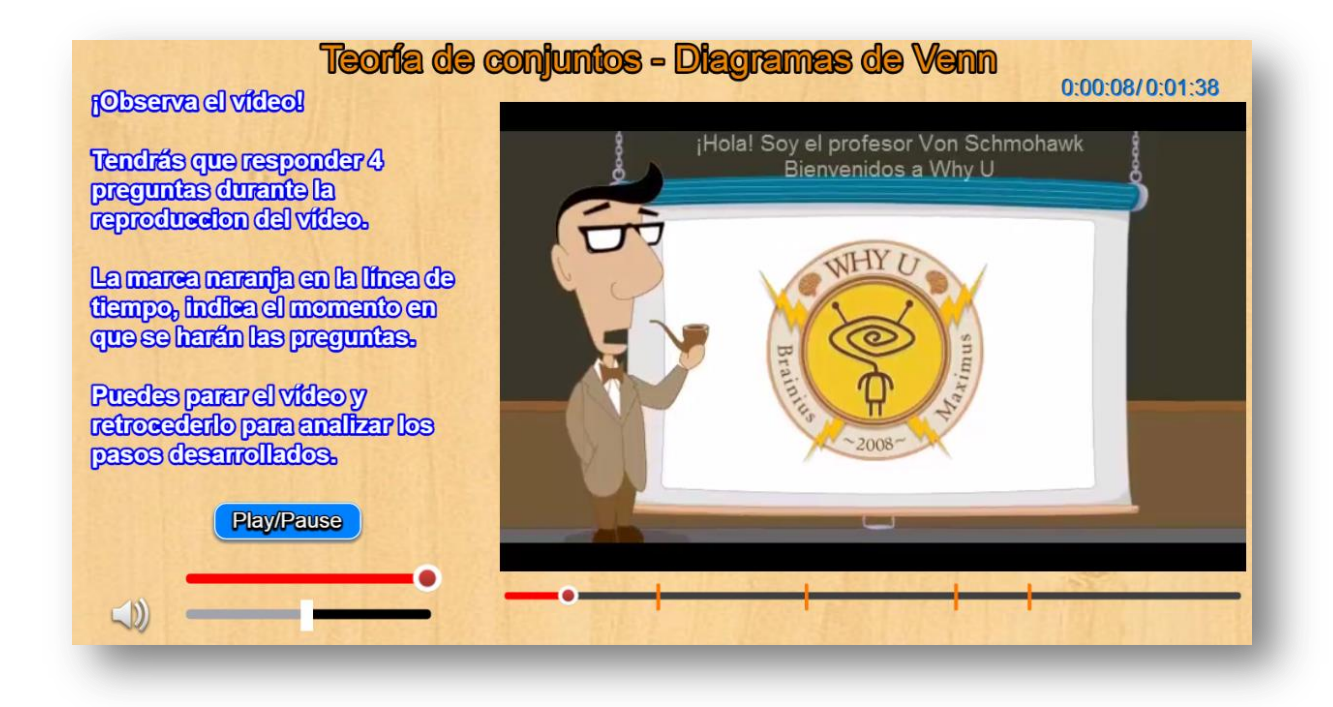

**Selección del vídeo**. Debes escoger y guardar un vídeo en la carpeta **videos**. Las características del vídeo son las siguientes: formato mp4, ogg, ovg o webm, los cuales son compatibles con HTML5; el tamaño del vídeo no debe ser superior a 630x400.

**Modificación de datos**. Al final del archivo indexb.html se encuentran los datos de tres archivos contenidos en sus respectivos <script>. Las modificaciones a realizar son las siguientes:

 **Título del vídeo**. Basta cambiar la segunda línea del <script>, que para el ejemplo es 'Teoría de conjuntos – Diagramas de Venn'.

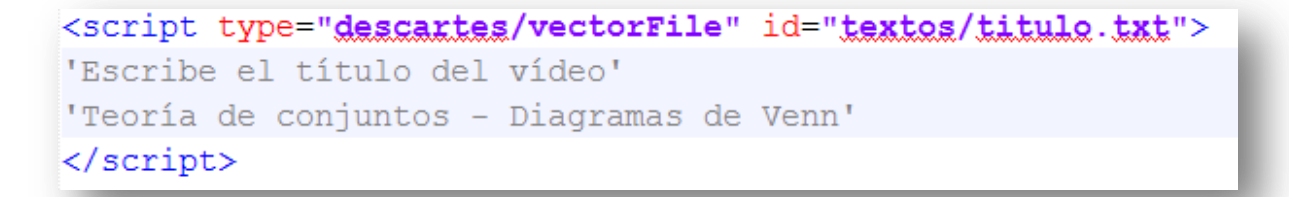

La plantilla está diseñada para centrar el título en la parte superior de la escena.

 **Tiempos de parada para preguntas**. Debes observar el vídeo y anotar el tiempo de reproducción en el que vas a hacer una pregunta, puedes realizar tantas preguntas como desees; sin embargo, es importante tener en cuenta que un exceso de preguntas le puede quitar interés al usuario del vídeo. Una vez tengas los tiempos, los conviertes a segundos y los escribes en el siguiente <script>.

```
<script type="descartes/vectorFile" id="textos/segundos.txt">
'Escribe los segundos transcurridos desde el inicio del vídeo
20
40
60
70
</script>
```
 **Preguntas y respuestas**. En el siguiente <script>, por cada pregunta, debes escribir: la pregunta, cinco respuestas (**siempre cinco**) y el número que indica la posición de la respuesta correcta. Para el ejemplo, la primera pregunta es 'El nombre del profesor que aparece en el vídeo es:', luego cinco respuestas ('Albert Einstein', 'Von Schmohawk', 'Von Helmotz', 'Von Braun' y 'Von Bonite'), finalmente el número dos, que indica la respuesta correcta. No olvides las comillas simples.

```
<script type="descartes/vectorFile" id="textos/preguntas.txt">
'Escribe las preguntas, luego cinco respuetas y luego el número
'El nombre del profesor que aparece en el vídeo es:'
'Albert Einstein'
'Von Schmohawk'
'Von Helmotz'
'Von Braun'
'Von Bonite'
\mathcal{D}'En la unión de conjuntos, los elementos contenidos son: '
'Los del primer conjunto'
'Los del segundo conjunto'
'De cualquiera de los dos'
'De ningún conjunto'
'nulos'
3
```
**¡Eso es todo!**